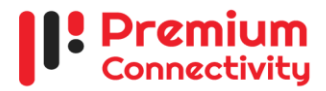

# **IPTSP registration manual**

#### **Documents checklist:**

\*Documents mentioned in SL# 4,5,6,7 are for corporate customers only.

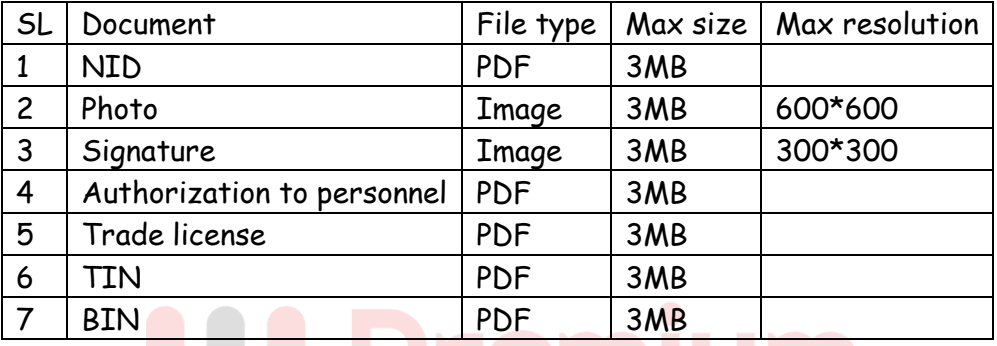

#### **Registration Process Flow**

**Step 1**: Visit **<https://iptsp.pmcon.net/portal/registration/customer>**

**Step 2:** Choose option for **Individual (For me)**/ **Corporate (For my company)**

**Step 3**: Provide your **mobile number**, this will be your **User Name** for login

**Step 4**: OTP will be sent to your mobile number, verify the OTP.

**Step 5**: Set password, this password will be used to login to customer portal.

**Step 6**: Continue now or login later to complete the registration: **<https://iptsp.pmcon.net/portal/login>**

**Step 7**: Provide your personal information **(Individual customer)** or company and authorized person's information **(Corporate customer)**.

**Step 8:** Upload required documents mentioned above.

**Step 9**: Login to customer portal **[\(https://iptsp.pmcon.net/portal/login\)](https://iptsp.pmcon.net/portal/login)** and request IPTSP number from Connection> Request new.

**Step 10**: Pay security deposit **(Only for Postpaid)** from Connection> Payment pending requests from your bKash wallet.

**Step 11**: Wait for verification from PCL end.

**Step 12**: After verification, you will receive an SMS about your new connection credentials.

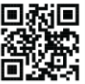

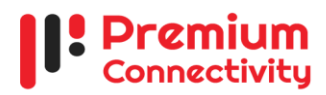

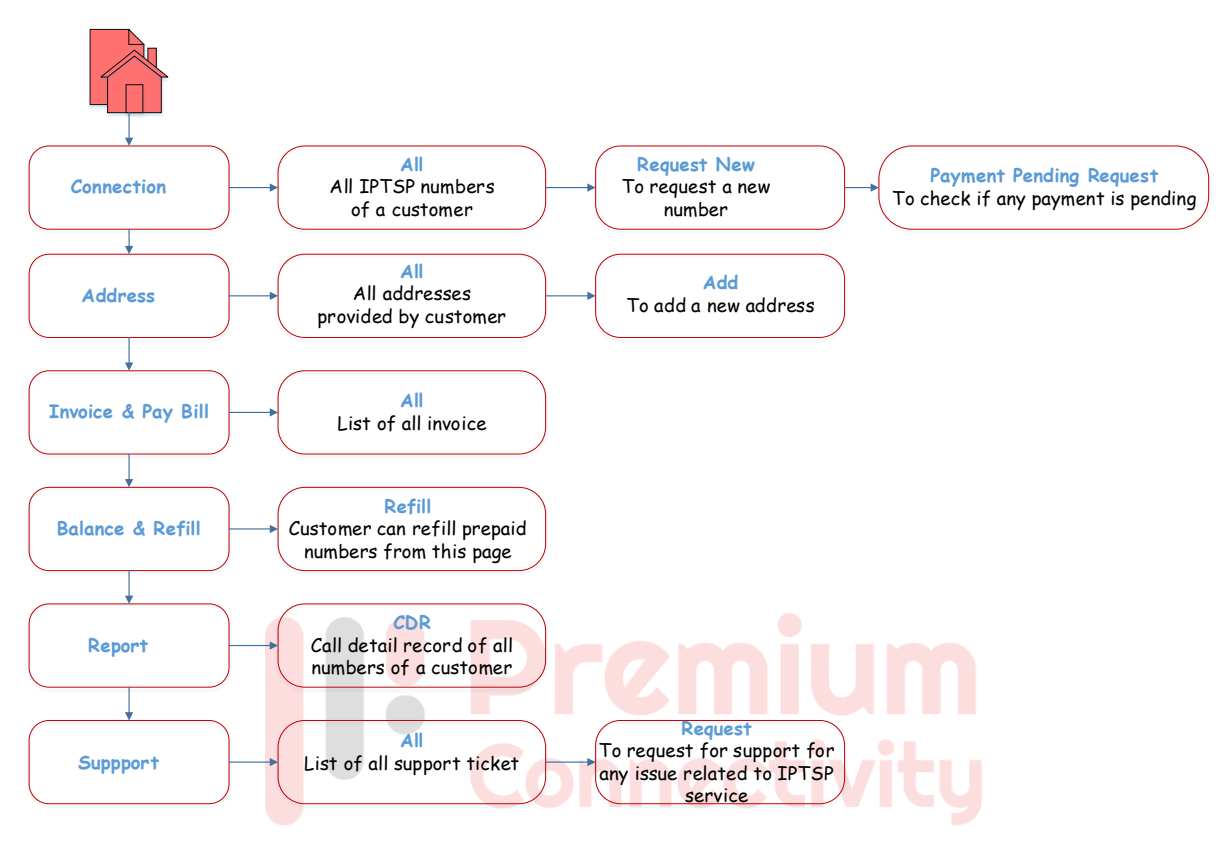

# **Navigation through Customer Portal**

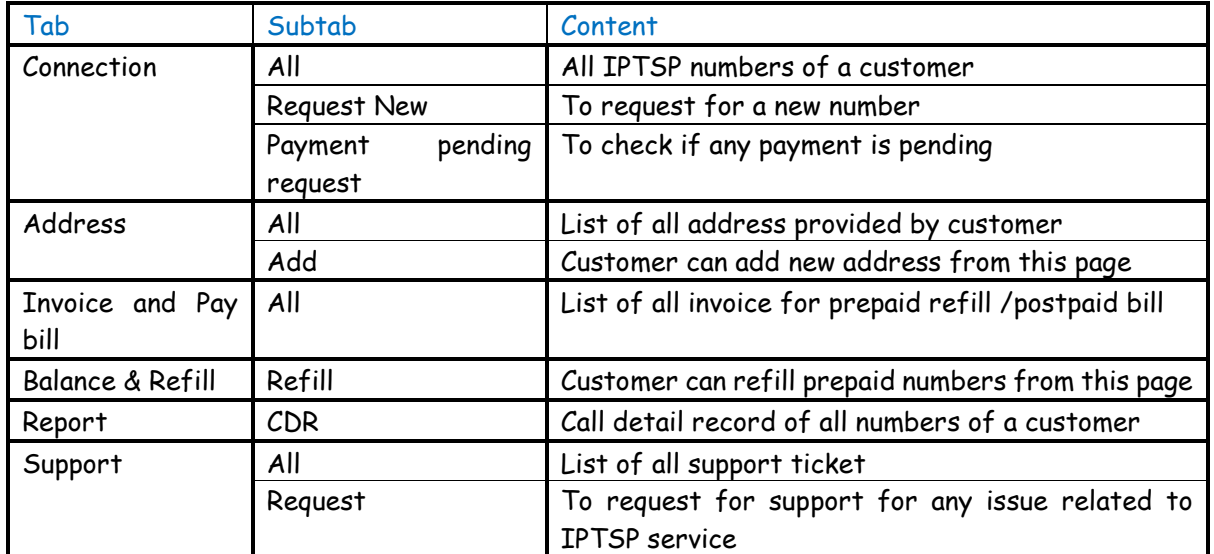

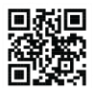

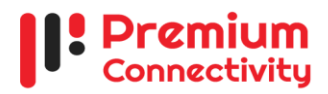

# **Bill payment (Postpaid)**

**Step 1**: Go to customer portal > Invoice & Pay bill > All.

**Step 2**: Select an invoice and click on detail button.

**Step 3**: Click on 'Pay all' button to pay for all of your connection/ click 'Pay' button in the connection list to pay bill of individual connection.

**Step 4**: Provide your bKash account number, OTP and pin to complete the transaction.

### **Refill account (Prepaid)**

- **Step 1**: Go to Balance & Refill > Refill.
- **Step 2:** Input refill amount, then click refill.
- **Step 3**: An invoice will be loaded, click 'Pay All'/ 'Pay'.
- **Step 4:** Click 'bKash Payment'.
- **Step 5:** Provide your bKash account number, OTP and pin to complete the transaction.

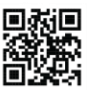